## **SURF RESEARCH DRIVE**

**ERASMUS UNIVERSITY ROTTERDAM**

**6 APRIL 2020**

**PART II: ADMINISTRATION**

#### **SESSION 2: ADVANCED FUNCTIONALITY**

Administration of an instance

## **Agenda advanced functionality**

- Presentation  $\blacksquare$ 
	- User accounts, roles, groups, quota and permissions  $\blacksquare$
	- Dashboard  $\blacksquare$
	- Contract and project folder management  $\overline{\phantom{a}}$
	- Additional features  $\blacksquare$
- Hands-on  $\blacksquare$
- Closing  $\blacksquare$ 
	- Wrap-up  $\blacksquare$
	- Evaluation  $\blacksquare$

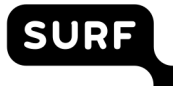

#### **User accounts**

- Personal access for a user:  $\Box$ 
	- **Up/download data**
	- Share  $\blacksquare$
	- Invite users  $\blacksquare$
	- Collaborate on documents  $\blacksquare$
- Important:  $\Box$ 
	- Anyone can add accounts by sending invitations
- Authentication:  $\blacksquare$ 
	- SURFconext vs local  $\blacksquare$

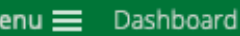

#### **SURF Research Drive Dashboard**

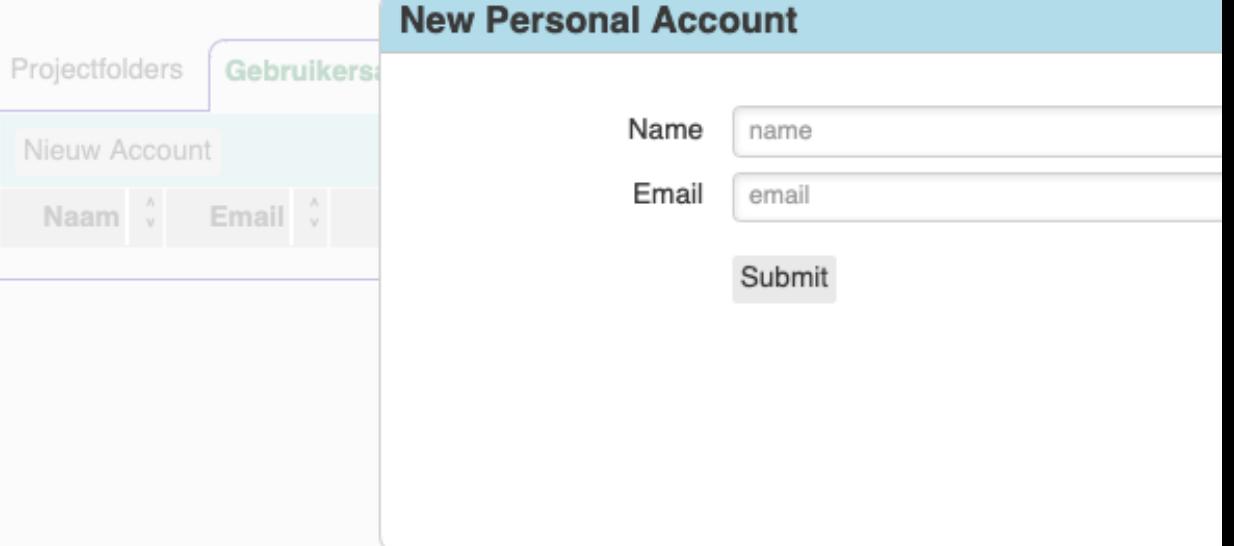

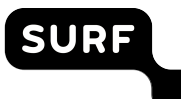

## **Accepting invitations**

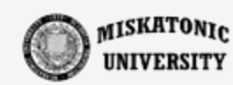

- An invited user will get an invitation email
- Choose between:
	- Local account
	- Organisational account
- For guests always select local account
- On branded instances:
	- Only hosting institute SURFconext available

#### Kies de methode welke u wenst te gebruiken om in te logg

Let op: Indien u al toegang heeft tot ResearchDrive kunt u hier inlog

Kies anders uit een van de onderstaande opties.

**Lokaal account** 

Er wordt een apart (lokaal) account aangemaakt dat all geldig is.

**Organisatieaccount** 

Research Drive wordt als nieuwe applicatie gekoppeld a<br>Uw kunt met uw organisatieaccount inloggen in Resear

#### **Account authentication implications**

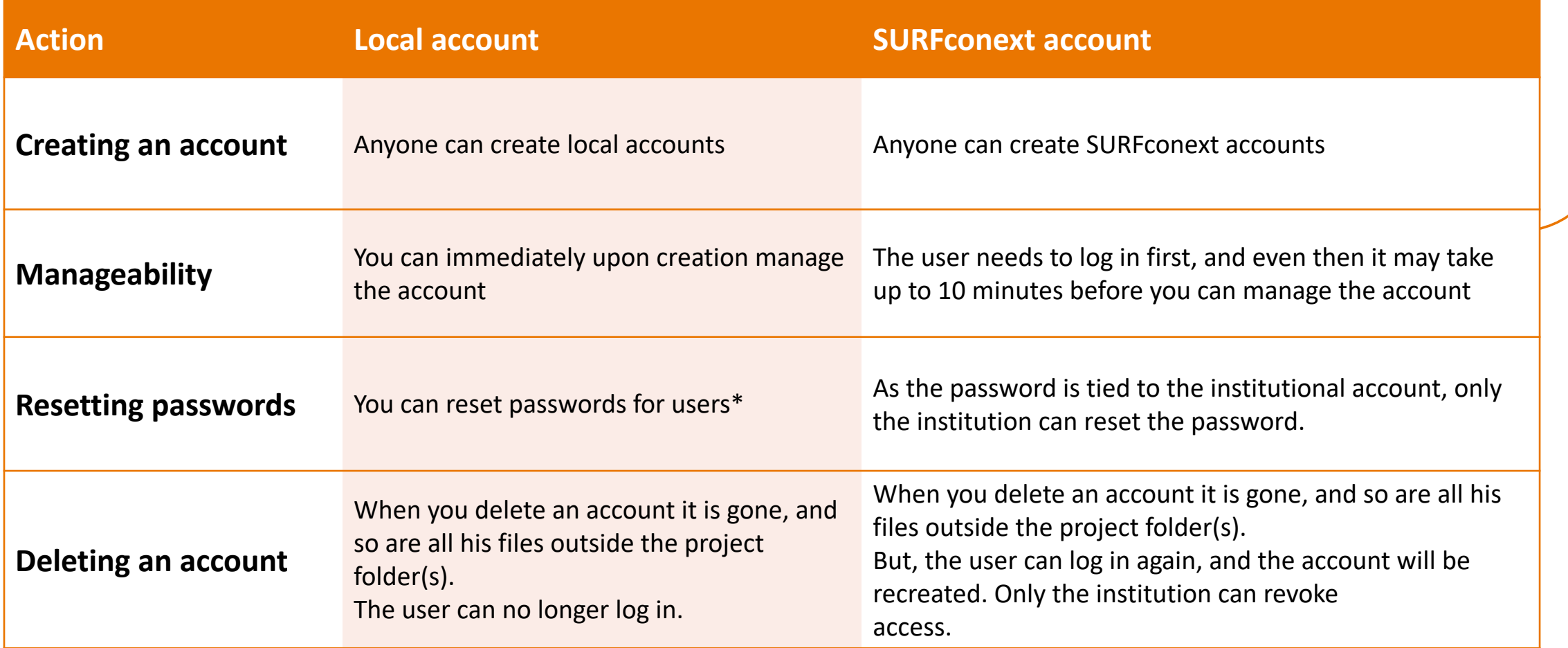

#### **User roles**

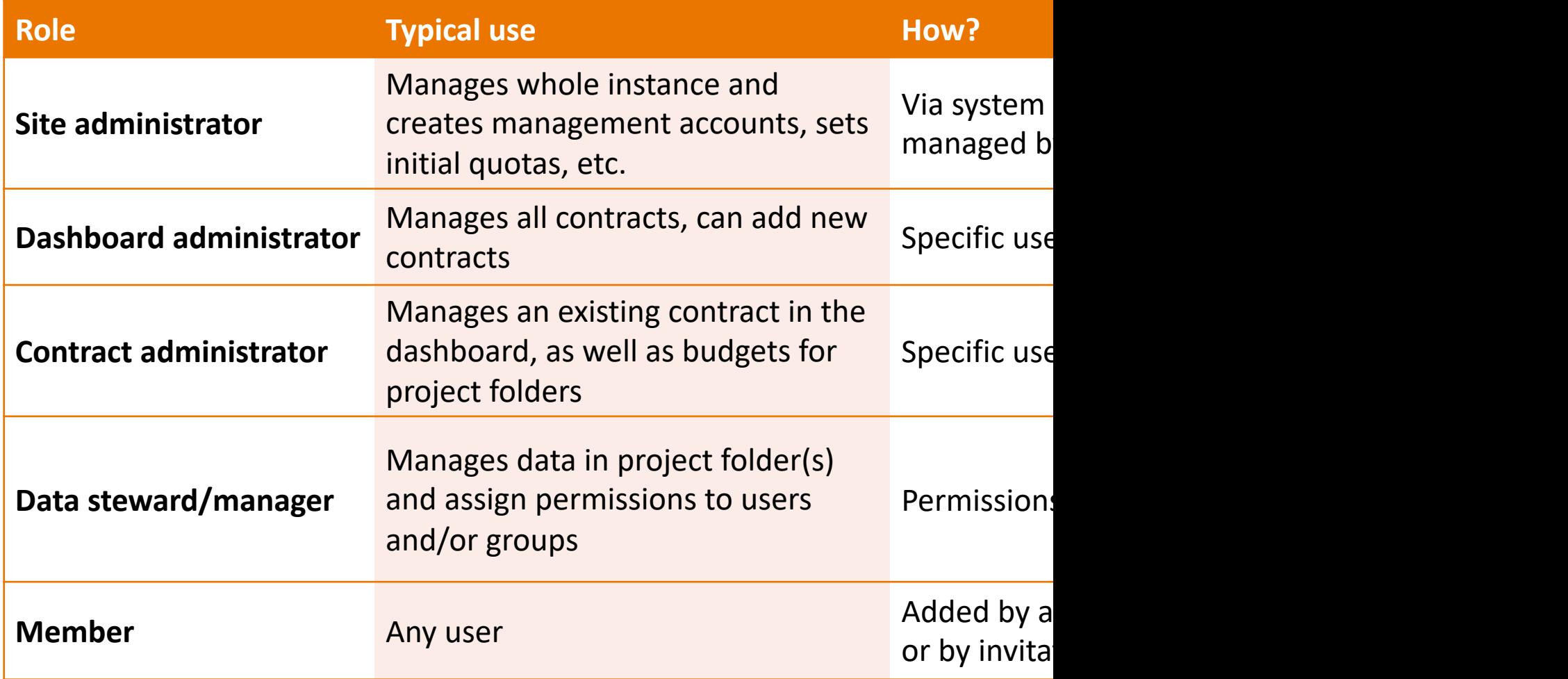

**<sup>8</sup>** https://wiki.surfnet.nl/display/RDRIVE/4.+Permissions

#### **User groups**

- Groups:
	- Determines role and possibilities of a bundle of user accounts  $\Box$
	- Can be used for assigning permissions to a number of people at the same time  $\blacksquare$
	- Have a single (group) administrator  $\overline{\phantom{a}}$
- Two types:
	- System-wide groups (managed by site administrator)  $\overline{\phantom{a}}$
	- Custom groups (managed by user)  $\blacksquare$
- All groups are visible to everyone within an single instance

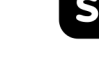

#### **Quota**

- A quota determines the amount of storage available for  $\overline{\phantom{0}}$ a given account or project folder
- Types  $\blacksquare$ 
	- **Personal quota**
	- Project quota (implicit)  $\overline{\phantom{a}}$
- Important:
	- Personal storage is really private!  $\blacksquare$
	- Deleting an account, deletes its personal data
	- Quota = 0 means project storage only  $\overline{\phantom{a}}$

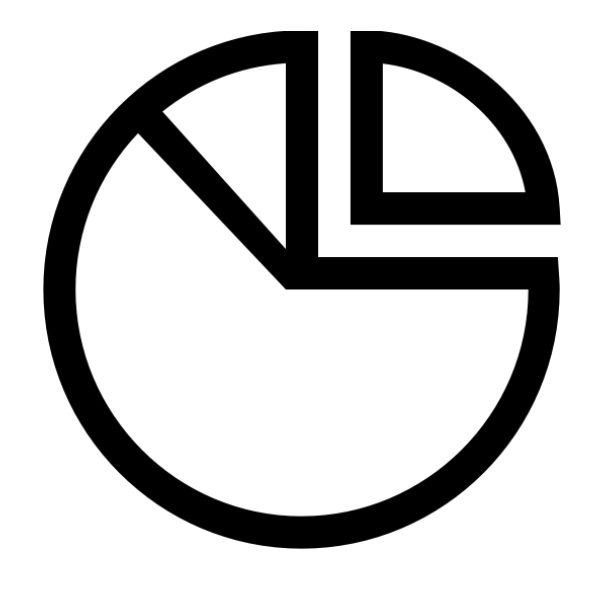

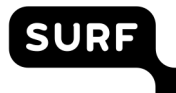

#### **Permissions**

- Permissions limit or enable usage of files or folders  $\Box$
- Permissions are inherited from parent folders, unless specifically changed  $\Box$
- Applicable to users and groups that have gained access to file or folder  $\blacksquare$

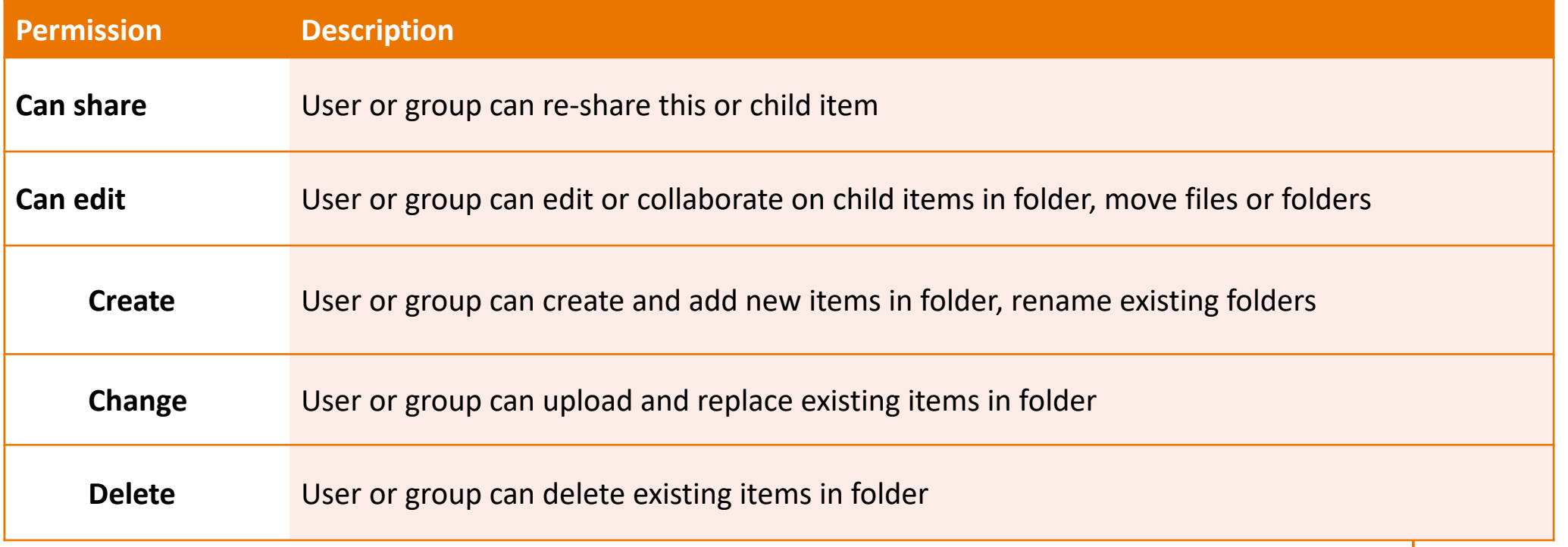

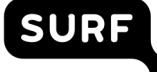

### **Share links and permissions**

- Shares create additional links to existing files and/or folders  $\overline{\phantom{0}}$ 
	- Each have their own permissions  $\overline{\phantom{a}}$
	- Can be renamed individually, invisible to original sharer (with right permissions)  $\overline{\phantom{a}}$

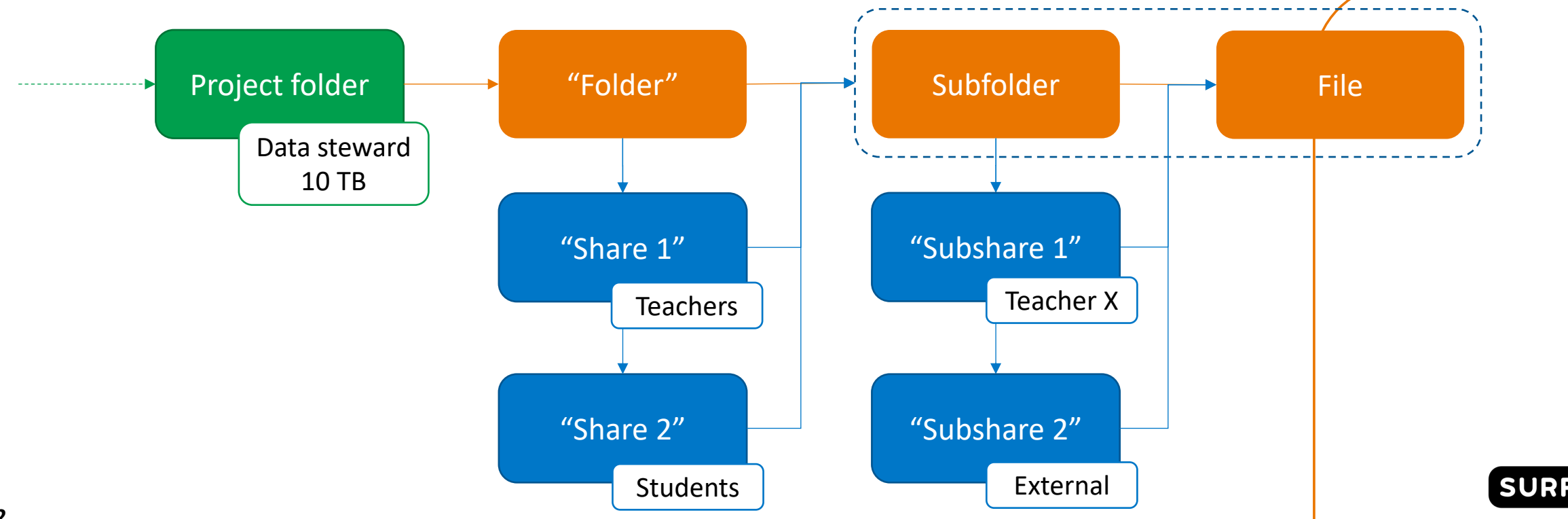

## **Sharing and permissions in-depth**

- Sharing:
	- Only folder name of shared folder visible to user
	- Name changes inside shared folder are visible to all
	- Name change of share by sharees is not visible to sharer\*
- Permissions hierarchy:
	- Higher-level folders determine permissions for subfolders
	- Specific subfolder permissions overrule higher-level permissions!
- Not possible\*:
	- Move files or folders out of shared folder by sharee
- \* with right permissions **<sup>13</sup>**

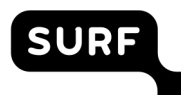

#### **Secure sharing workarounds**

- Strategy:
	- Create subfolders for specific purposes, e.g. raw data, active data, upload
	- Create separate shares for every folder with required permissions
	- Disable resharing permission!  $\blacksquare$
- Thus:  $\bullet$ 
	- Data steward has sharing permission solely and thus manages all access
	- Project participants request sharing of folders for new/external users to data steward

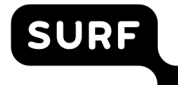

## **Dashboard / portal**

- Management portal for:  $\blacksquare$ 
	- Project folders
	- User accounts  $\blacksquare$
	- **Co[ntracts](https://wiki.surfnet.nl/display/RDRIVE/Research+Drive+Dashboard)**
- Accessible to anyone, but only relevant data will be shown
- Invite new/external users here!  $\blacksquare$

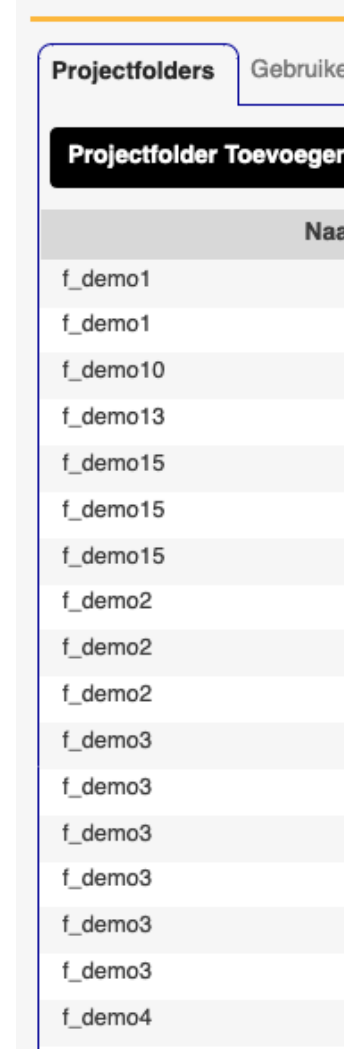

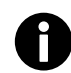

https://wiki.surfnet.nl/display/RDRIVE/Research+Drive+Dashboard

#### **Contract management\***

Dashboard administrator can manage all

• Name and owner (contract admin)

One or more contacts can be added

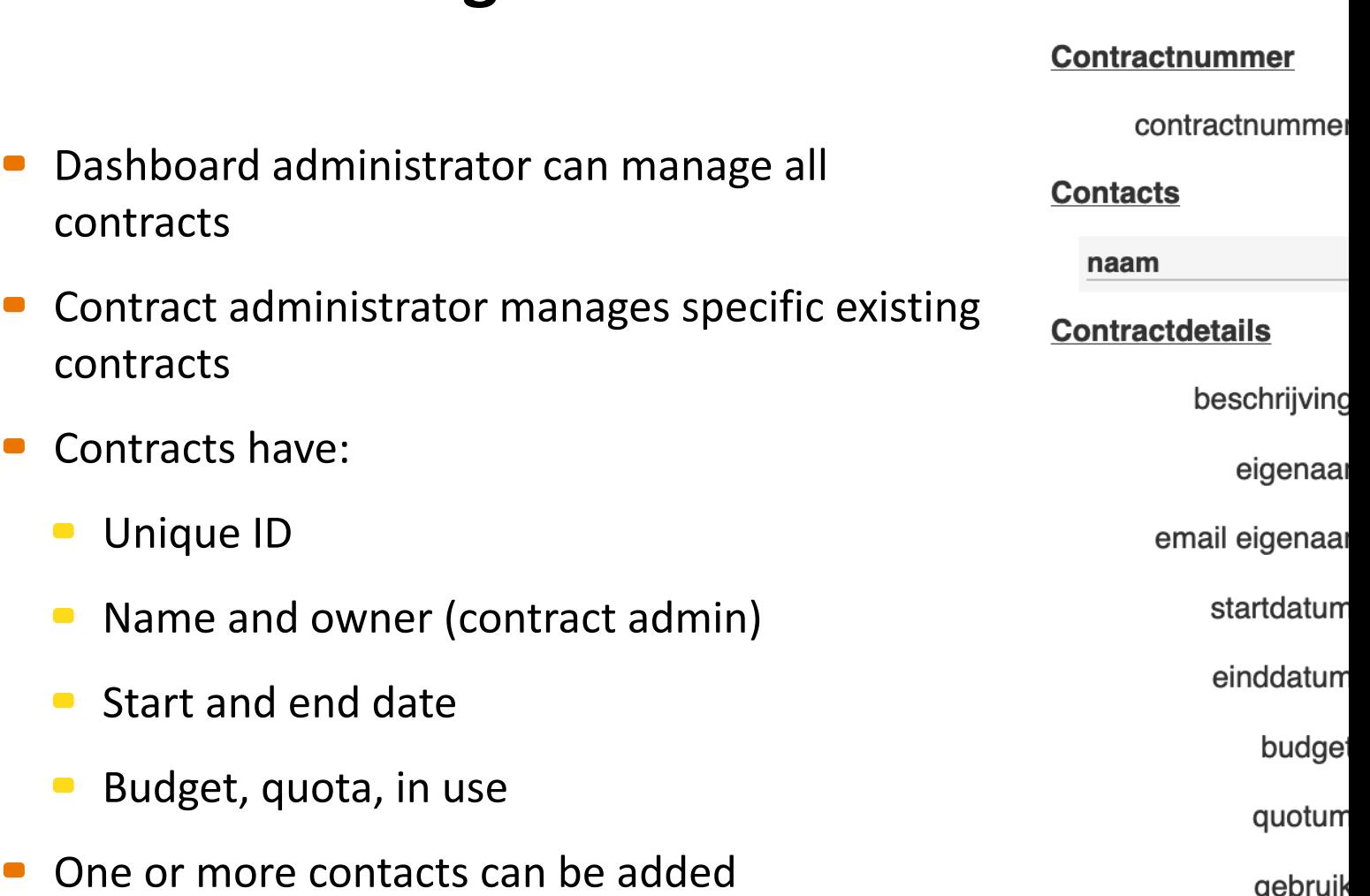

status

\*in development **16**

contracts

 $\blacksquare$ 

contracts

 $\blacksquare$ 

 $\blacksquare$ 

• Contracts have:

Unique ID

**Start and end date** 

**Budget, quota, in use** 

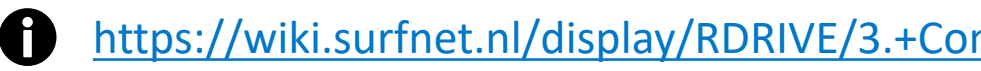

#### **Project folders**

- Project folders can be added by the contract administrator
	- Folder is attached to one contract
- Project folder will have:
	- Unique Nam[e](https://wiki.surfnet.nl/display/RDRIVE/2.+Project+folders)  $\Box$
	- Data steward as owner  $\Box$
	- **Storage quota**
- Data steward can further share the project folder  $\blacksquare$ with the project team or individual members

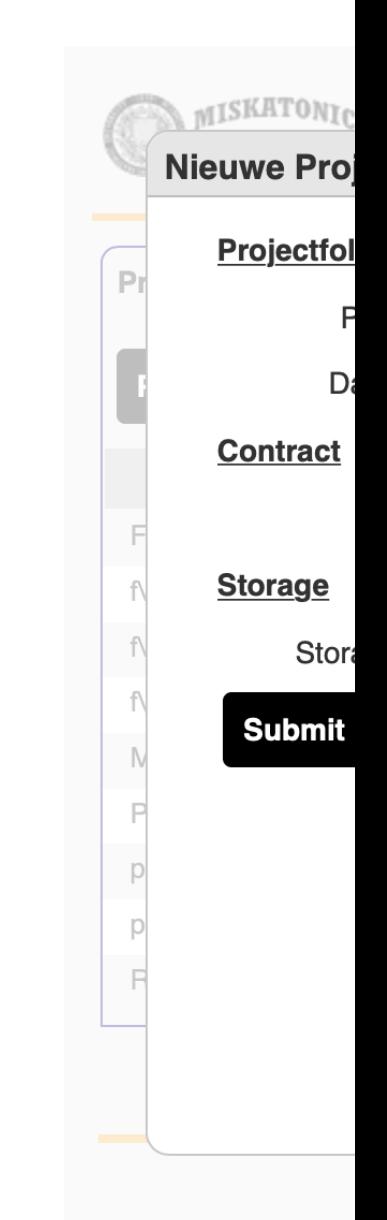

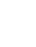

#### **Account details**

- Account details  $\Box$
- Project membership  $\blacksquare$
- Contract details  $\blacksquare$
- Stor[age overview](https://wiki.surfnet.nl/display/RDRIVE/1.+Users)  $\blacksquare$
- Service overview  $\blacksquare$

#### **Account Details - J**

#### **Accountdetails**

gebruikersnaam

naam

loginmethode

email

status

#### **Project Membership**

gedeelt door Project X Project Y

#### **Contractdetails**

contractnummer

contract einddatum

Storageoverzicht

gebruik

quotum

#### **Services Overview**

service

Jupyter Hub Dashboard

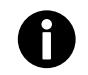

https://wiki.surfnet.nl/display/RDRIVE/1.+Users

#### **Contract, project folders and subfolders: example setup**

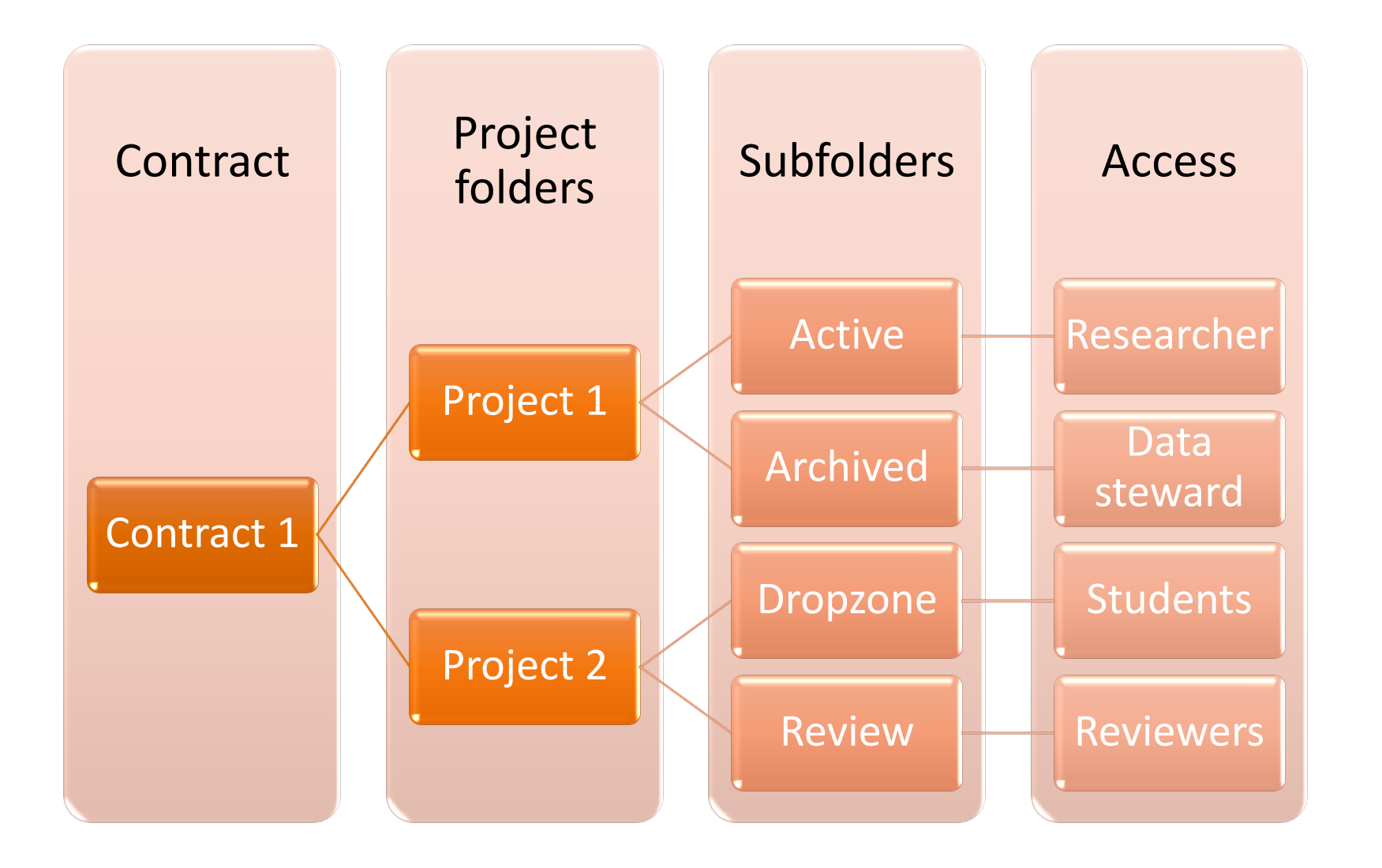

## **Strategy for setting up project folders**

- Users and groups:
	- Manage users in groups
	- Assign sharing permissions to groups
	- Limit sharing permissions as much as possible higher up in hierarchy
	- Only share and give permissions to persons who need it
- Project folders:
	- Single data steward per project folder
	- Properly name folders using codes, even for subfolders
	- Create groups per project folder
	- Store different data in separate subfolders

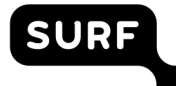

#### **External storage**

- Attach external or remote storage to RD
	- Can be done system-wide or personally
	- **Through supported protocols**
- You can:
	- Ingest and anage [data in central place](https://wiki.surfnet.nl/display/RDRIVE/How+to+connect+external+storage+to+your+Research+Drive)  $\blacksquare$
	- Give others access to external data
	- **Extend your storage**
- Example services to connect:
	- Data Archive, Google Drive, SURFdrive, Object  $\blacksquare$ Store, your NAS

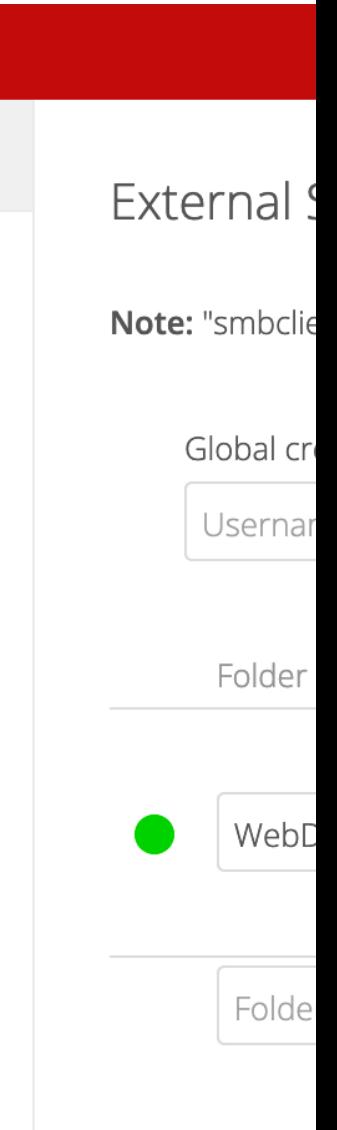

#### **To secure your data**

- You can already implement client-side encryption with Cryptomator
	- Cryptomator https://youtu.be/XqFj7abvNqQ  $\blacksquare$
	- A secure vault with password encrypted and saved keys  $\blacksquare$
	- When sharing data you need to provide the password to the pers  $\blacksquare$ y[ou are sharing with](https://wiki.surfnet.nl/display/RDRIVE/How+to+encrypt+your+files)
	- $\blacksquare$  It's free
- Or choose for client side end-to-end encryption (E2EE)
	- Integrated into the Research Drive (web-based)
	- Create encrypted folders for groups of users  $\blacksquare$
	- Software available for de-cryption (MS Windows only)  $\blacksquare$
	- $\bullet$  Extra-cost per user

https://wiki.surfnet.nl/display/RDRIVE/How+to+encrypt+your+files

#### **Mounting Research Drive**

- Research Drive can be mounted in any OS using tools that support V
- In Windows, Linux or MacOS mount it as network or remote storage\*  $\blacksquare$
- On Lisa or Cartesius use a tool like rclone
	- Required: WebDAV password generated in Research Drive web in
	- Config: rclone config
		- Choose 'webday' as storage type
		- **Provide the remote WebDAV URL of your instance**
		- Choose 'owncloud' as vendor
		- Name it 'RD' or something more specific
	- List files: rclone ls RD:  $\blacksquare$
	- Copy files: rclone copy RD:/file.txt file.txt

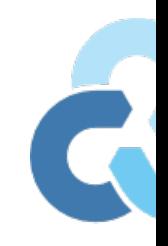

#### **HAPPY SHARING!**

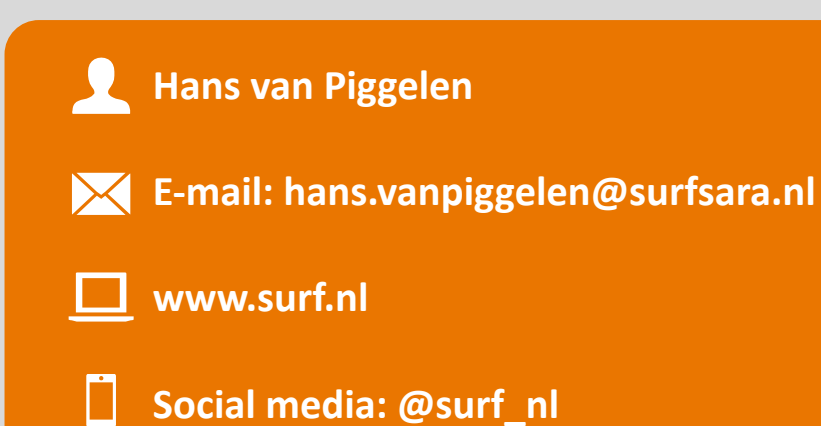

# **Driving innovation together**

## **Driving innovation together**

#### **This presence comes under a Creative Comers International-license.**

This presentation comes under a Creative Commons Attribution 4.0 International-license

- For information on linked websites, other licenses and conditions may apply.  $\blacksquare$
- The following rights are not changed by the license and thus remain in effect:  $\blacksquare$ 
	- 1. Patent Rights and trademark rights
	- 2. The rights of others, either on parts of this website or on the manner in which the such as portrait rights or privacy rights.